# Kamera-Bypass

René Vogt Kosmos, 8. September 2021

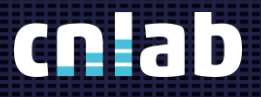

========

# Agenda\_

Zugang auf Kamera Demo - Setup Browser - Demo Android Emulator – Demo Fazit

## Zugang auf Kamera (Browser)

- Windows verwaltet die Kamera-Devices
	- − Anschluss über USB, intern (PCI) oder virtuell (Software)
- Browser-Anwendungen verwenden das «Media Capture and Streams API» für den Zugriff auf Kameras:
	- − Etwas Informationen zu den Kameras (Name, Device-ID)
	- − «Constraints» für Anforderungen an die Kamera, z.B.
		- − Auflösung (maximale und minimal)
		- − Bildwiederholrate
		- − Kamera-Sicht (Benutzer / Environment)

#### Windows Geräte-Manager

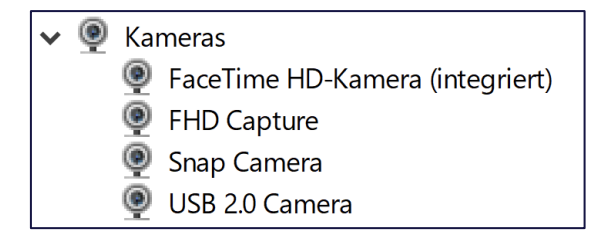

#### Chrome Kamera-Einstellungen

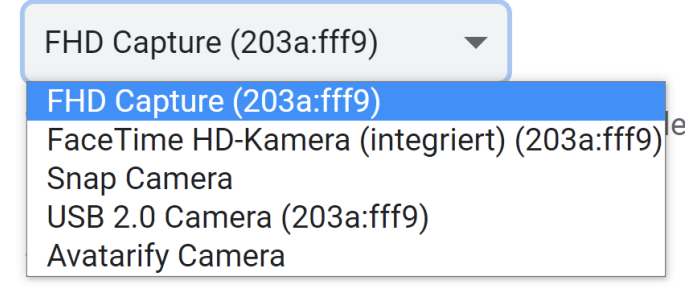

## Zugang auf Kamera (Mobile-App)

▪ Mobile-OS verwaltet Kamera-Devices

- − Grundsätzlich nur eingebaute Kamera
- − USB-Kamera bei Android braucht spezielle Treiber in der App

- «Camera»-API für den Zugriff auf Kameras:
	- − Detail-Informationen über Kamera und Gerät
	- − Diverse Einstellungsmöglichkeiten (Fokus, Format, Beleuchtung, usw.)

#### Device Info (zu Kameras)

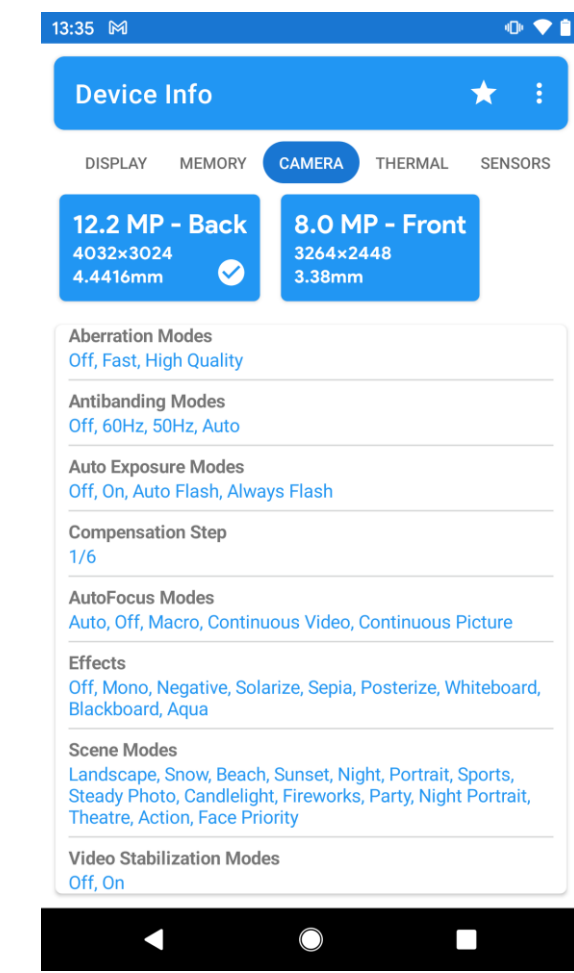

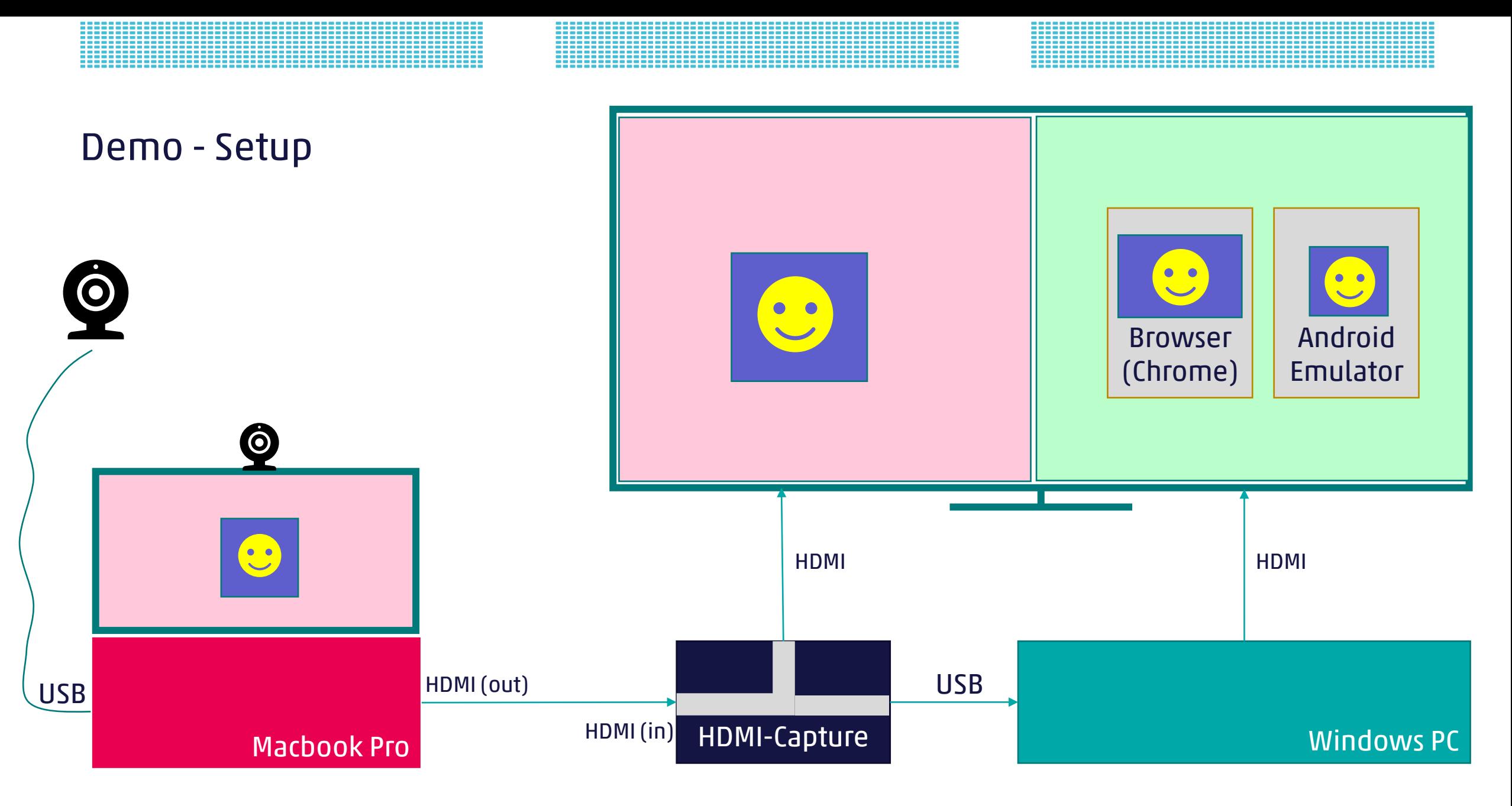

шE

### Browser - Demo

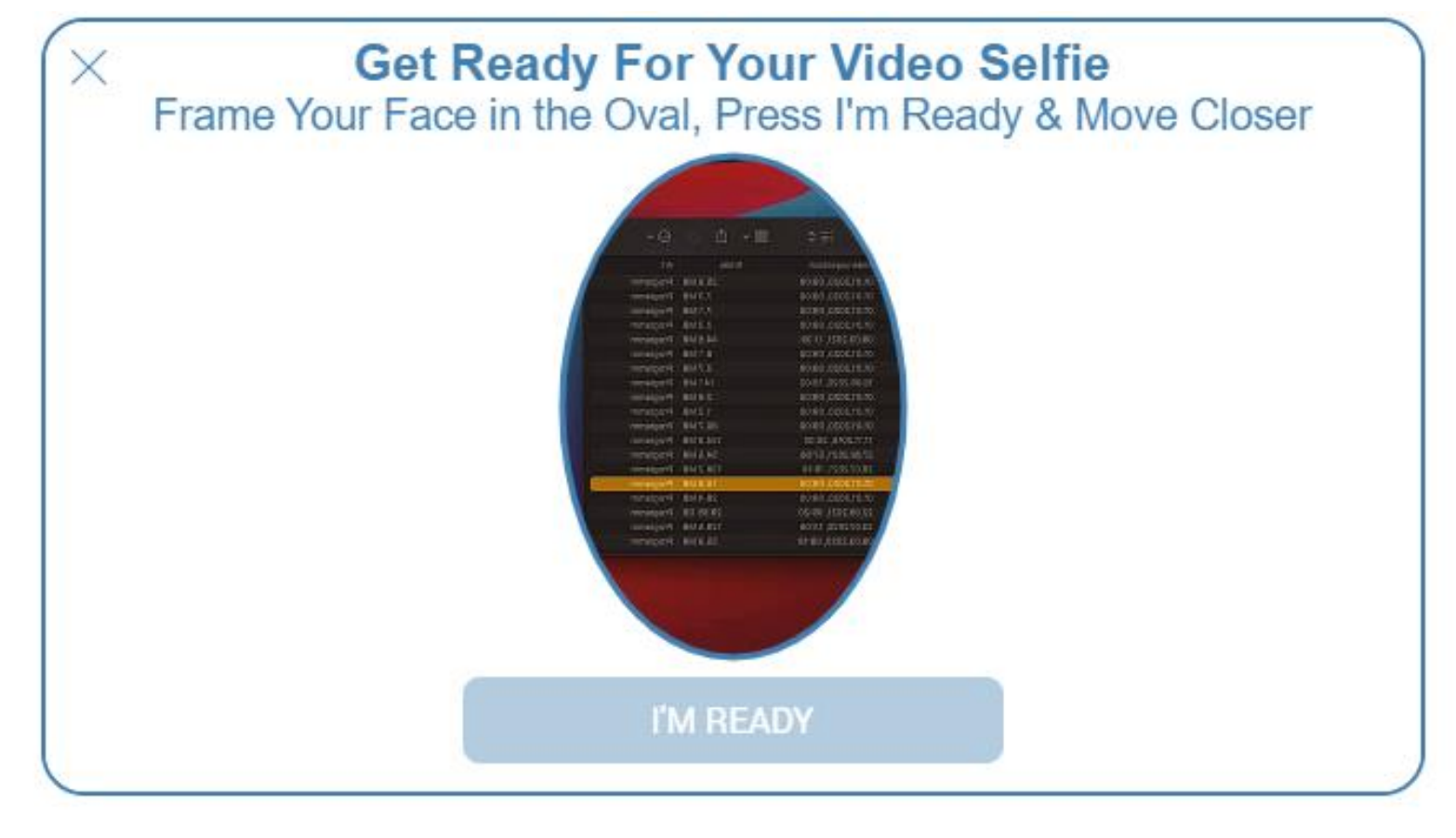

yourLOGO

### Android Emulator - Demo

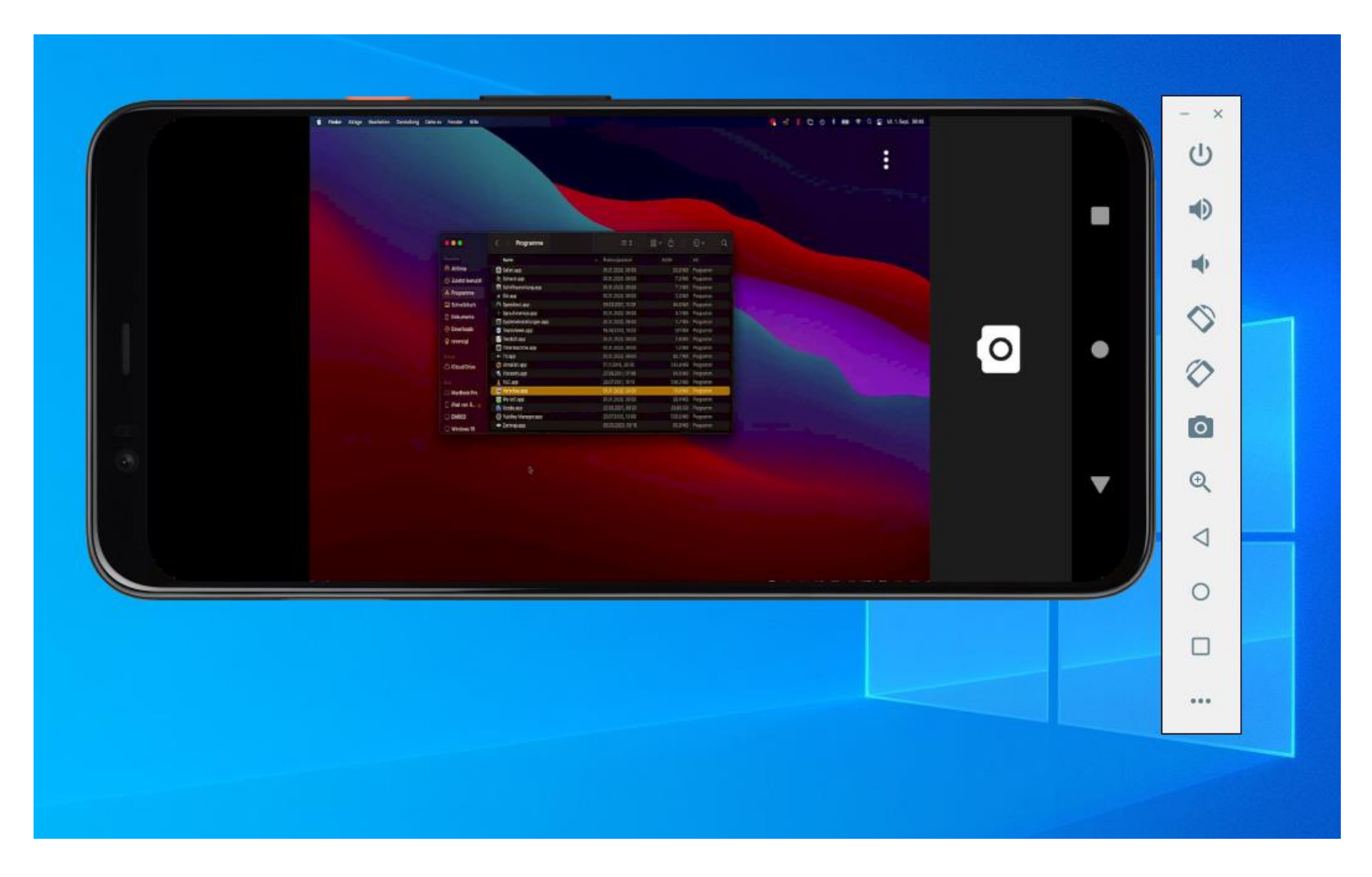

### Fazit Kamera-Bypass

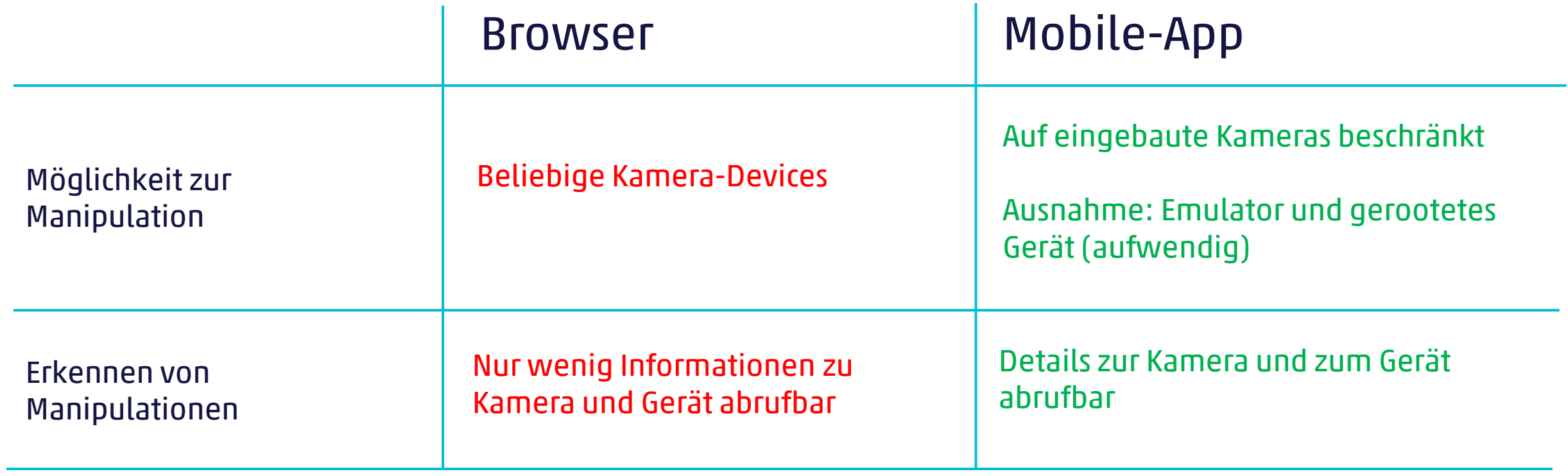

## Vielen Dank für Ihre Aufmerksamkeit\_

René Vogt Rene.Vogt@cnlab.ch

info@cnlab-security.ch +41 55 214 33 40

cnlab security AG Obere Bahnhofstrasse 32b CH-8640 Rapperswil-Jona Switzerland

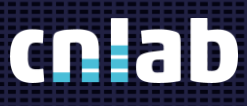

cnlab security AG